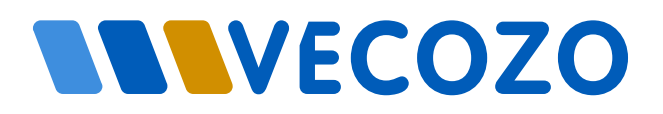

# Wijzigen Contactpersoon (Zorgverzekeraars)

Versie 16-04-2024

Dit formulier kunt u gebruiken om een contactpersoon toe te voegen, te vervangen of te verwijderen. Kies bij 'Type wijziging' welke situatie van toepassing is. De huidige geregistreerde hoofdcontactpersoon of tekenbevoegde ondertekent het formulier op de tweede pagina.

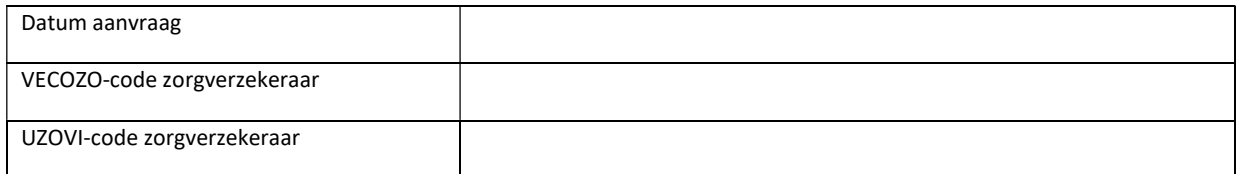

□ Productie Omgeving □ Acceptatie Omgeving □ Test Omgeving

Let op! Vult u alle VECOZO-codes in op het formulier waarvoor deze wijziging geldt. Geeft u ook aan op welke omgeving(en) (productie, acceptatie en/of test) de wijziging doorgevoerd moet worden.

De contactpersoon ontvangt voor iedere VECOZO-code persoonlijke gebruikersgegevens. Is de nieuwe contactpersoon al in het bezit van gebruikersgegevens? Dan voegen wij Gebruikersbeheer toe aan het bestaande VECOZO-account.

#### Type wijziging

Toevoegen nieuwe contactpersoon – Vul hierbij de kolommen bij 'Gegevens nieuwe contactpersoon' in

Vervangen ingevulde 'huidige contactpersoon' – Vul hierbij zowel de kolommen bij 'Gegevens nieuwe contactpersoon' als 'Gegevens huidige contactpersoon' in

Verwijderen oude contactpersoon – Vul hierbij de kolommen bij 'Gegevens huidige contactpersoon' in

Op het gebruik van onze Test- en acceptatieomgeving zijn de "Algemene Voorwaarden VECOZO bij gebruik Test- en acceptatieomgeving" van toepassing. Daarnaast is de CP/CPS van toepassing op het gebruik van onze certificaten. De voorwaarden staan gepubliceerd op onze website. U kunt de voorwaarden inzien, downloaden en uitprinten.

## Gegevens nieuwe contactpersoon:

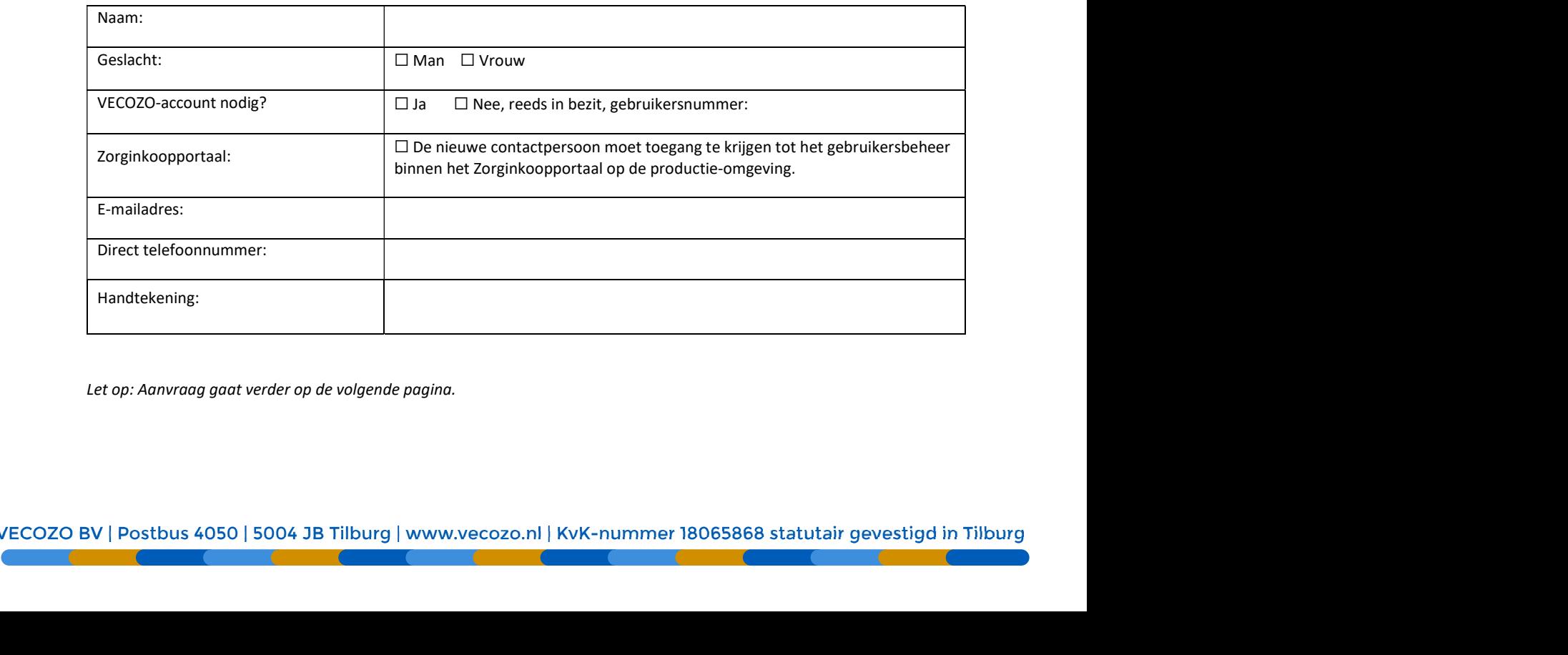

Let op: Aanvraag gaat verder op de volgende pagina.

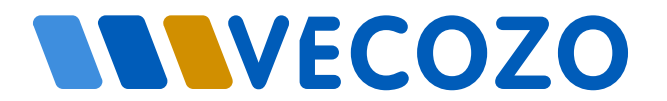

## Gegevens huidige contactpersoon:

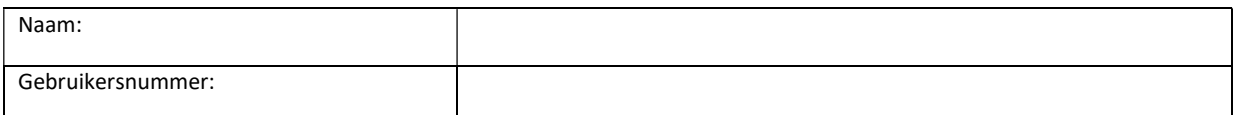

Let op! Heeft de oude contactpersoon het VECOZO-account niet meer nodig? De nieuwe contactpersoon van uw organisatie verwijdert het VECOZO-account via Gebruikersbeheer.

### Ondertekende verklaart akkoord te zijn en is de hoofdcontactpersoon van of is tekenbevoegd namens de contractant:

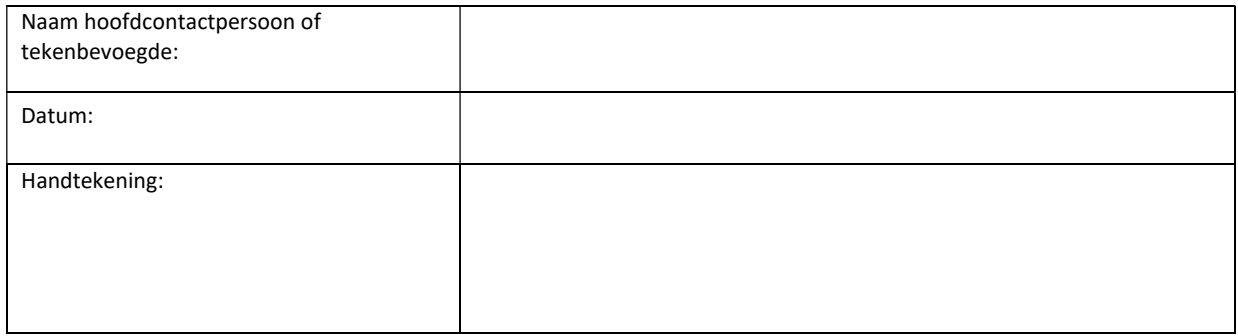

U kunt dit formulier mailen naar helpdesk.zorgverzekeraars@vecozo.nl.

Let op: In het geval van een nieuwe contactpersoon gaat de aanvraag verder op de volgende pagina's.

Indien het gaat om het verwijderen van de contactpersoon, of wanneer onderstaande autorisaties niet nodig zijn voor de nieuwe contactpersoon, kunt u de volgende pagina's weglaten.

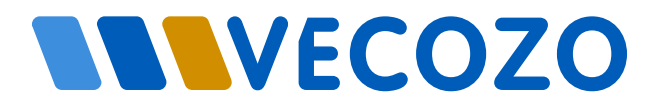

## De nieuwe contactpersoon moet de volgende autorisaties krijgen:

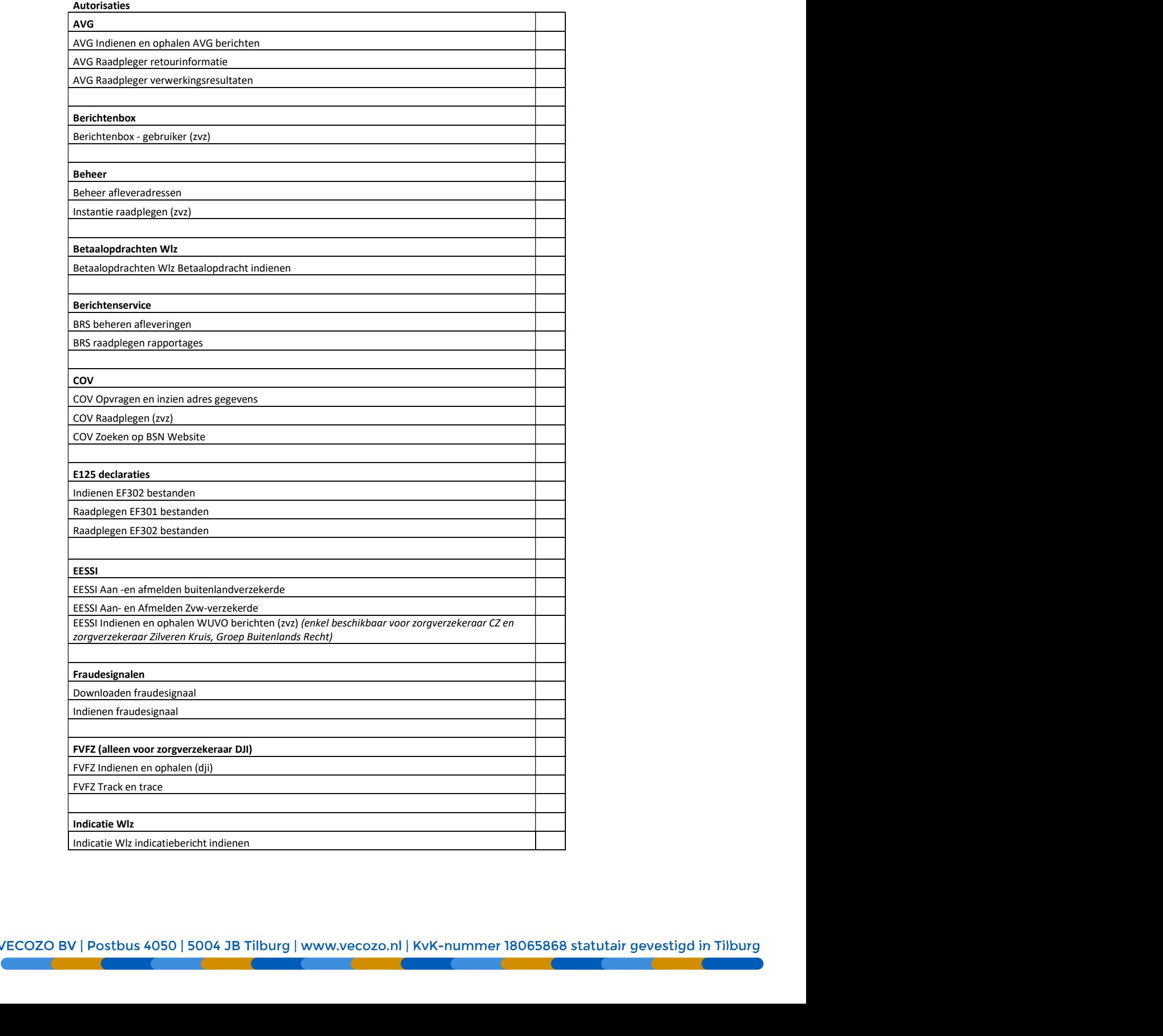

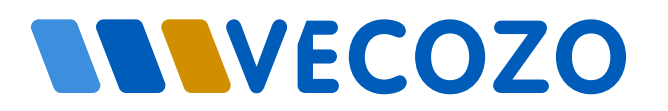

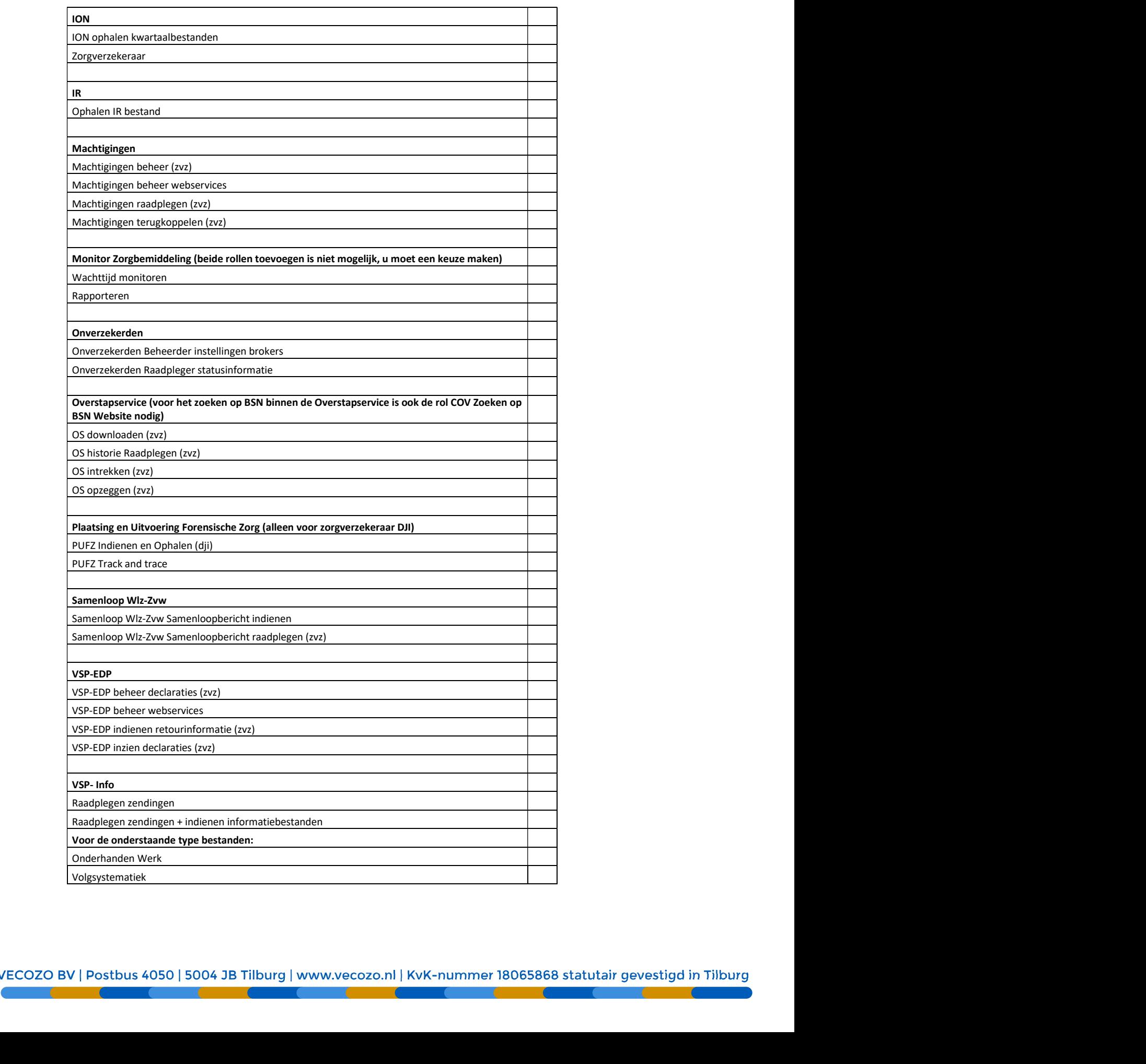

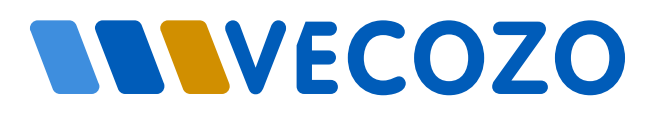

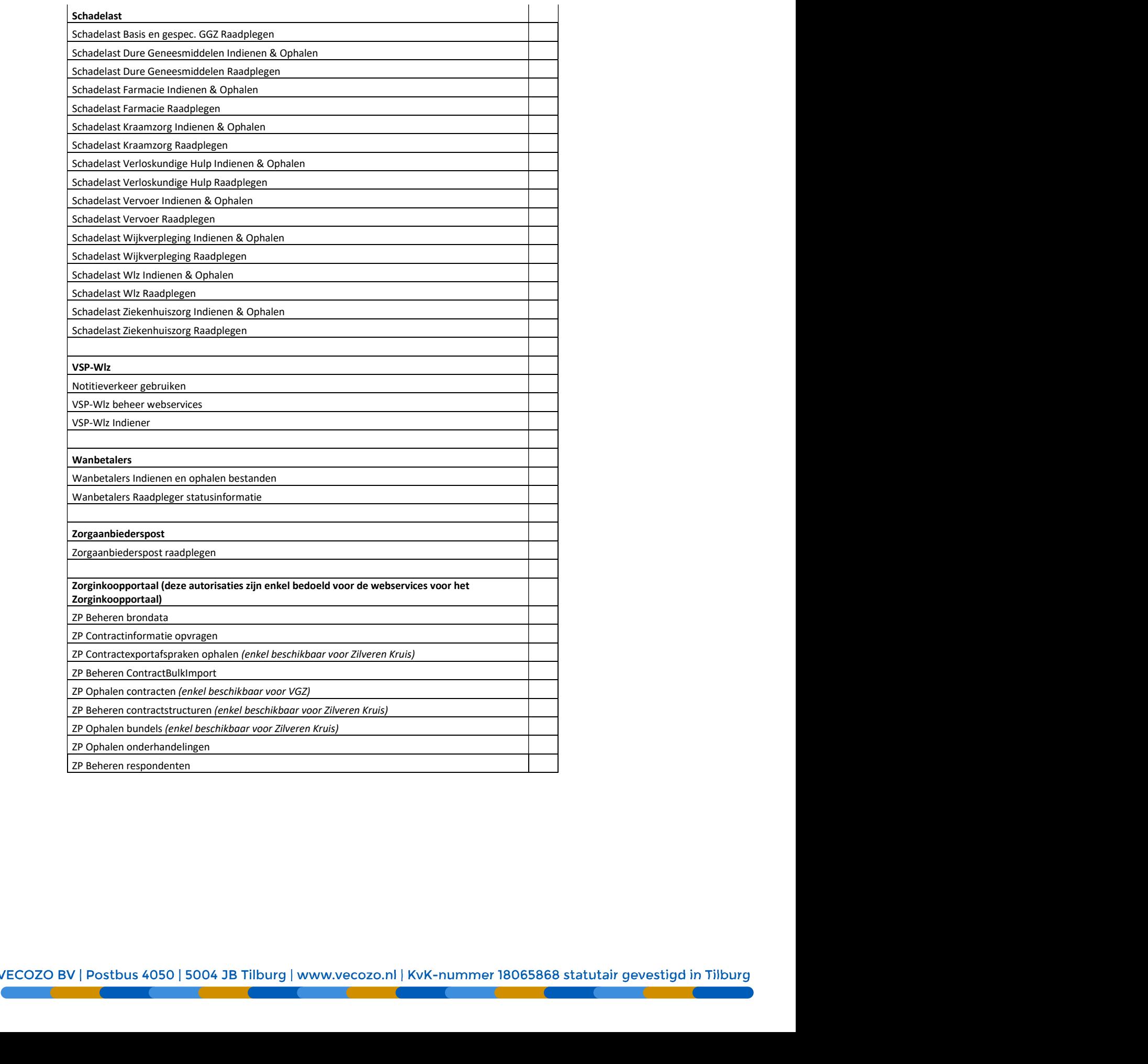